1011101011001100110011001100110011001100110011001100110011001100110011001100110011001100110011001100110011001 ooDigital Media 100101 111110 SAMSUNG 101 **TILLO000111010** 1100101010101010110111 101 11 10111010111 Objective 102.04 Utilize appropriate tools and methods to produce digital graphics.11

1011101

001000111

00100100

1IIII100

ExplorNet's

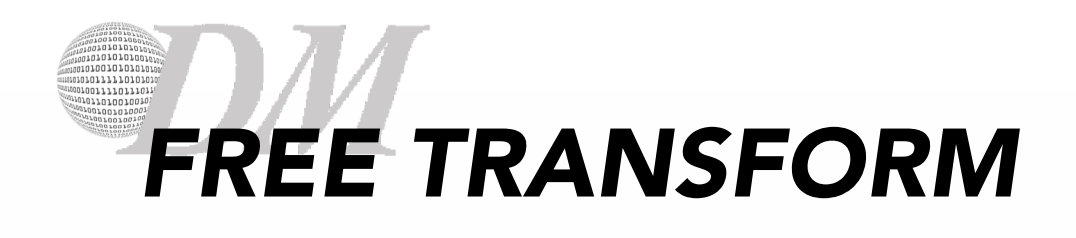

- o Change by using rotate, scale, skew, distort, or perspective in one continuous operation. Instead of choosing different commands, you simply hold down a key on your keyboard to switch between transformation types.
- o Rotating an object turns it around a fixed point that you choose.
- o Hold Shift while resizing to keep the proportions or use Scale instead.

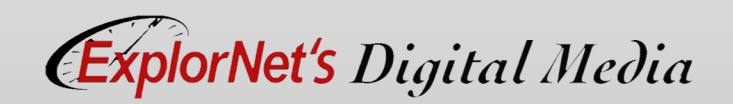

- o Explain how scaling an image can change it along the x axis, y axis or both.
- o Predict the changes in an object when rotating, flipping, reflecting and resizing.

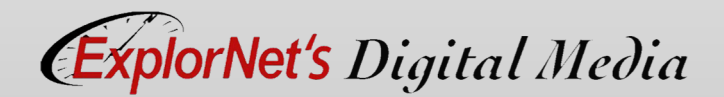

### 101001010101 01001111011101 1011n1nn100 *PANELS IN ILLUSTRATOR WORKSPACE*

The workspace is same as Photoshop with a few new tools and panels.

- o Options Bar
- o Document Panel
- o Tools Panel
- o Color Panel
- o Layers Panel

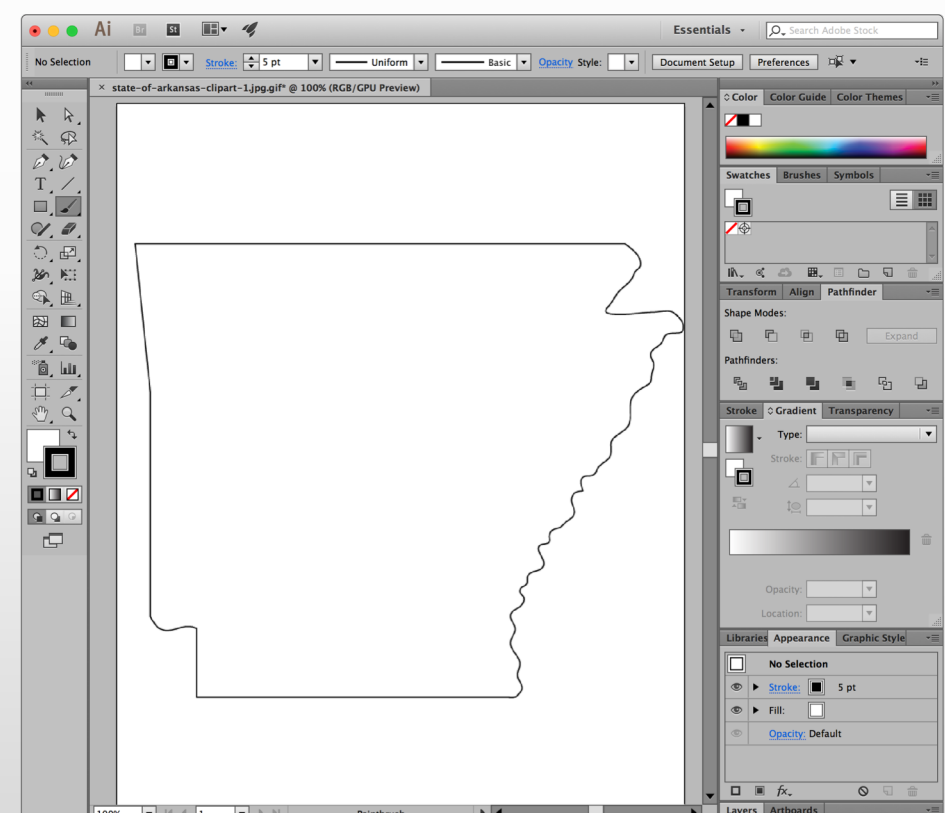

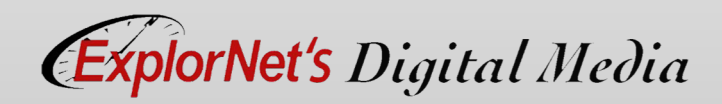

#### 010101070 010101010010 10707077777070707010 1010011110111011  $0101101001001$ *TOOLS PANEL*

#### **Tools panel overview**

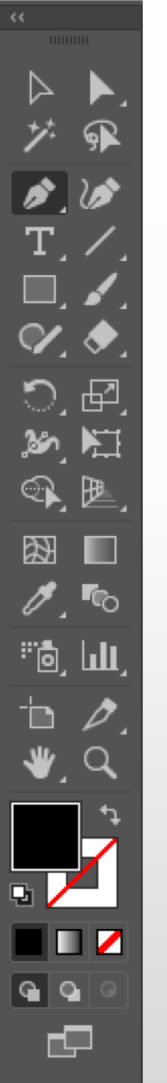

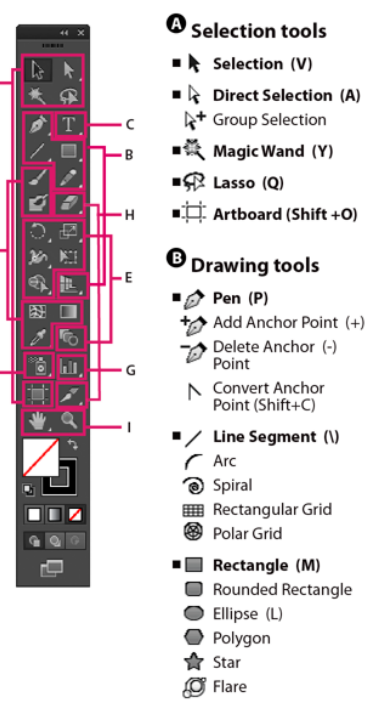

 $\blacksquare$  Pencil (N)

**ExplorNet's Digital Media** 

- **△** Smooth Path Eraser
- 
- $\blacksquare$  Perspective Grid (Shift+P) Perspective Selection (Shift+V)
- Indicates default tool \* Keyboard shortcuts appear in parenthesis

#### **O** Type tools

#### $T$  Type (T)

- 尔 Area Type Type On a Path IT Vertical Type ITI Vertical Area Type
- Vertical Type On a Path

#### **O** Painting tools

- / Paintbrush (B)
- [<sup>26</sup> Blob Brush (Shift+B)
- ■② Mesh (U)
- **Gradient (G)**
- $\blacksquare$   $\blacktriangleright$  Eyedropper (I) **Ema** Measure
- 4回 Live Paint Bucket (K)
- **India Live Paint Selection**  $(Shift+L)$

#### **B** Reshaping tools

- $\blacksquare$  Rotate (R) Reflect (O)
- $\blacksquare$  Scale (S)  $\vec{Z}$  Shear
- └k Reshape
- හි Width (Shift+W) Warp (Shift-R)
- டு Twirl **意** Pucker ·Ô Bloat
- $\mathsf{E}$  Scallop <br />
Crystallize
- ™ Wrinkle
- ■览 Free Transform (E)  $\blacksquare$  Shape Builder (Shift+M)
- 

#### **O** Symbol tools

- a Symbol Sprayer (Śhift+S)
- Symbol Shifter %စ် Symbol Scruncher Co Symbol Sizer √<sup>®</sup> Symbol Spinner
- ෯෨ Symbol Stainer
- ලිම Symbol Screener
- **⊙** Symbol Styler

#### **G** Graph tools

- $\blacksquare$  i I Column Graph (J) I: I Stacked Column Graph
- Bar Graph H Stacked Bar Graph Line Graph **X** Area Graph
- Scatter Graph **B** Pie Graph
- **B** Radar Graph

#### **C** Slicing and cutting tools

- Slice (Shift+K) Slice Select
- Fraser (Shift+E) Scissors (C) **F** Knife
- **O** Moving and zooming tools
- $\blacksquare$   $\stackrel{\text{(ii)}}{=}$  Hand (H)
- $\Box$  Print Tiling

### $\blacksquare$  Zoom (Z)

 $\blacksquare$  Blend (W)

o Tools grouped and hidden similar to Photoshop. o The majority of tools have a keyboard shortcut to activate a

tool.

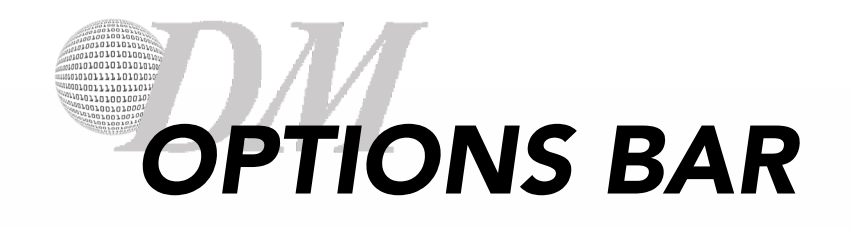

### o Displays options for the currently selected tool.

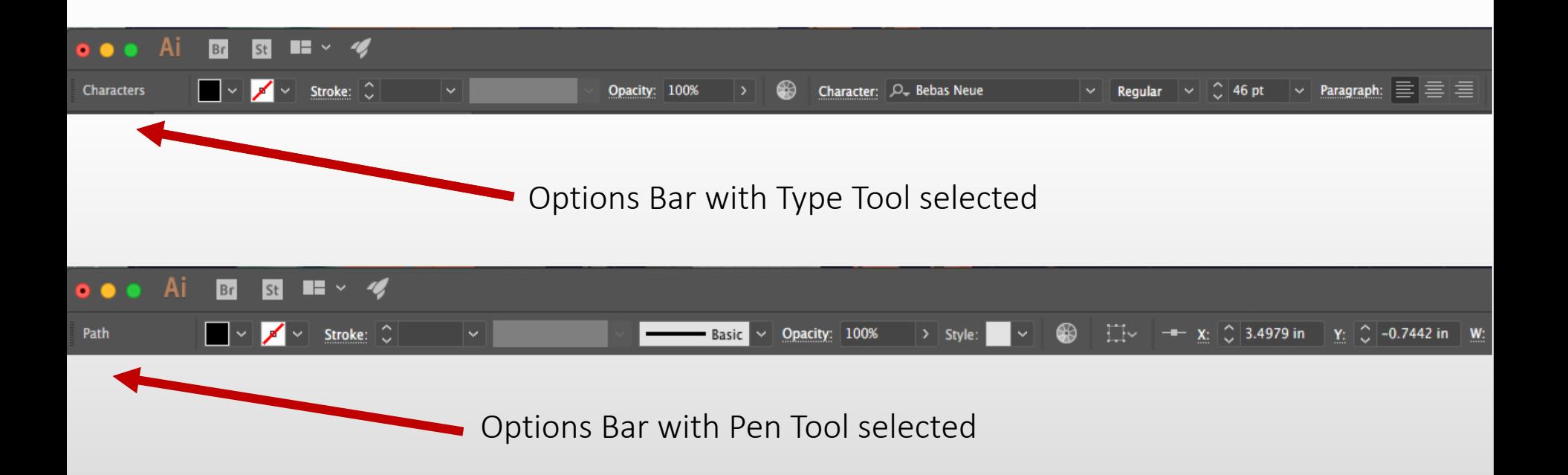

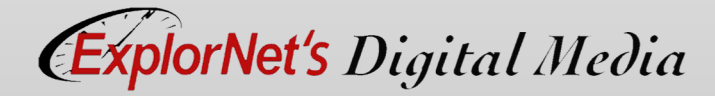

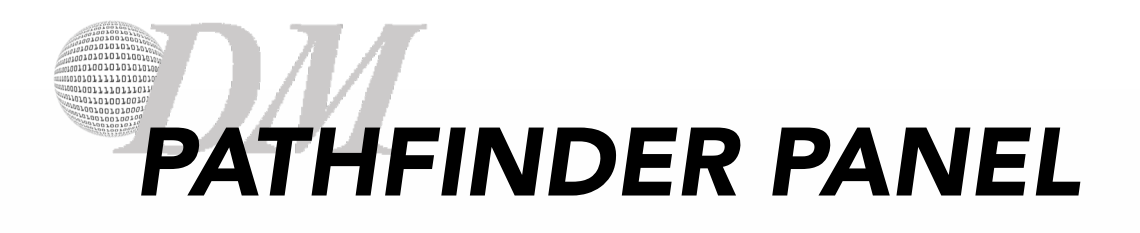

- o Use to combine objects into new shapes.
- o Use the top row of buttons in the panel to make paths or compound paths.

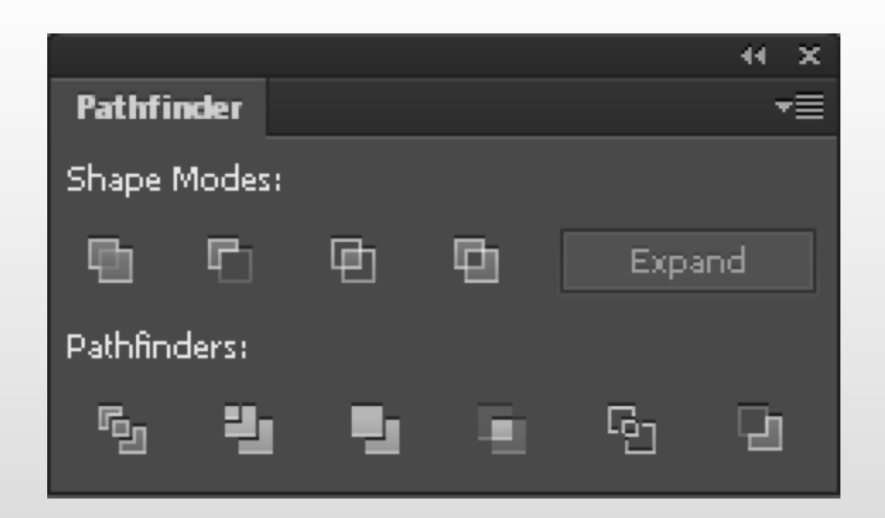

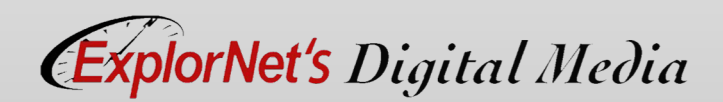

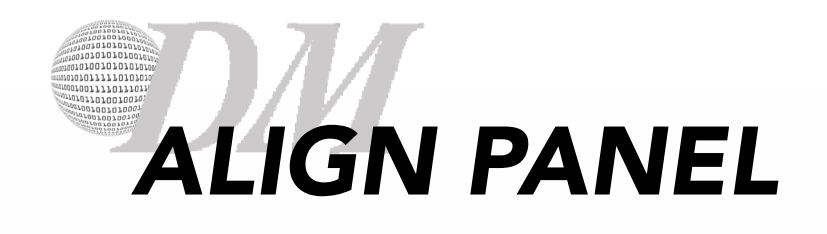

- o Align or distribute selected objects along the axis you specify.
- o Can use either the object edges or anchor points as the reference point, and you can align to a selection, an artboard, or a key object.

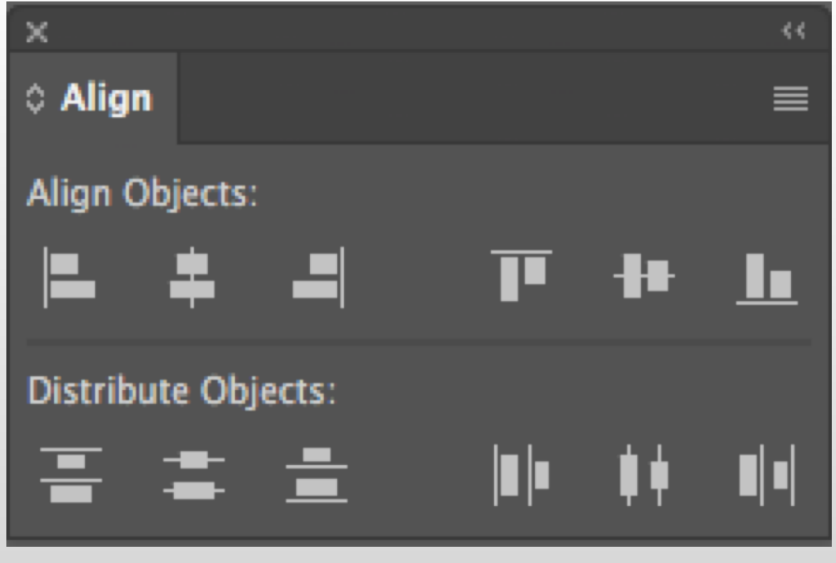

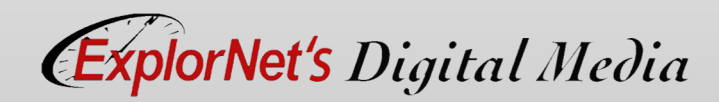

- o Explain how creating compound shapes using the pathfinder panel allows you to add, subtract, intersect and exclude.
- o Discuss how rotations of 45° and 90° could be quicker when holding down the SHIFT key.
- o Summarize the difference between positioning objects in relation to each other using the Align panel versus gridlines.

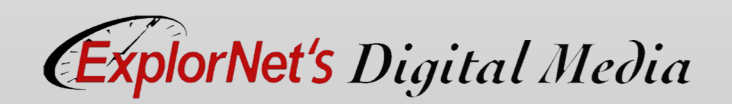

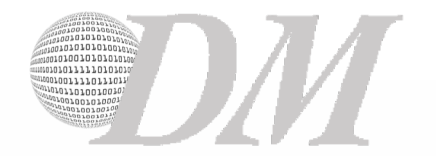

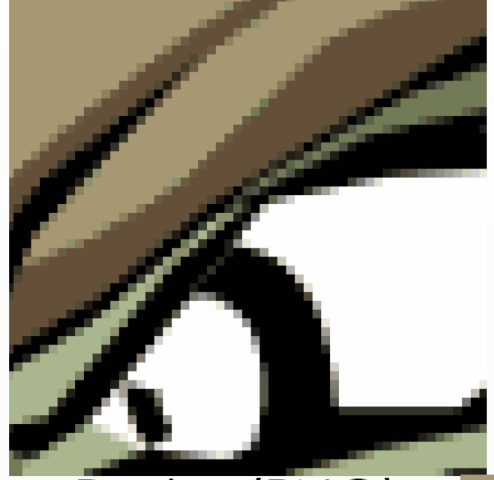

Raster (PNG)

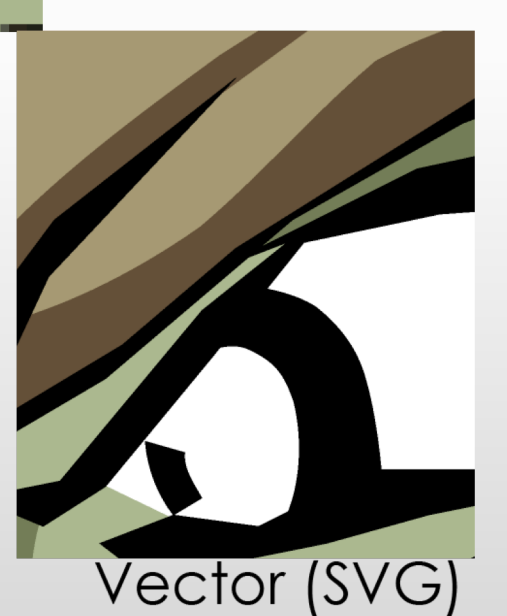

## *VECTOR IMAGES*

Use mathematic equations and geometric elements (points, lines, and shapes) to create art.

Can be scaled infinitely, without any loss of quality or fidelity.

Watch this video:

https://helpx.adobe.com/illustrat or/how-to/what-isillustrator.html?set=illustrator- get-started-

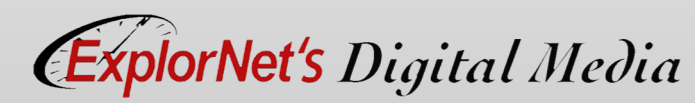

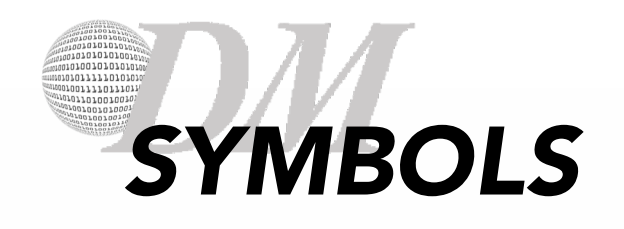

- o A symbol is an art object that you can reuse in a document.
- o If you create a symbol from a leaf, you can then add instances of that over and over again without actually adding the image multiple times.
- o Each symbol instance is linked to the symbol in the Symbols panel or to a symbols library.
- o Using symbols can save you time and greatly reduce file size.

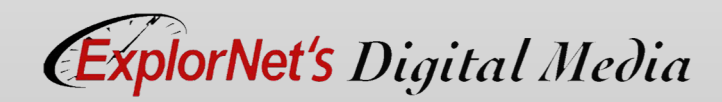

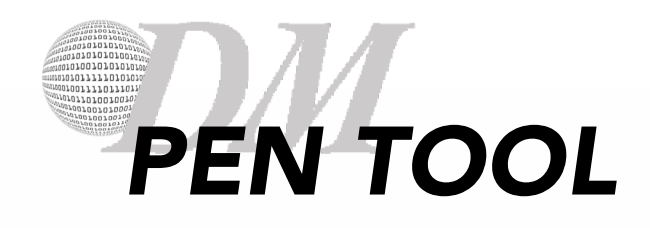

### o Use the pen tool to add and delete anchor points.

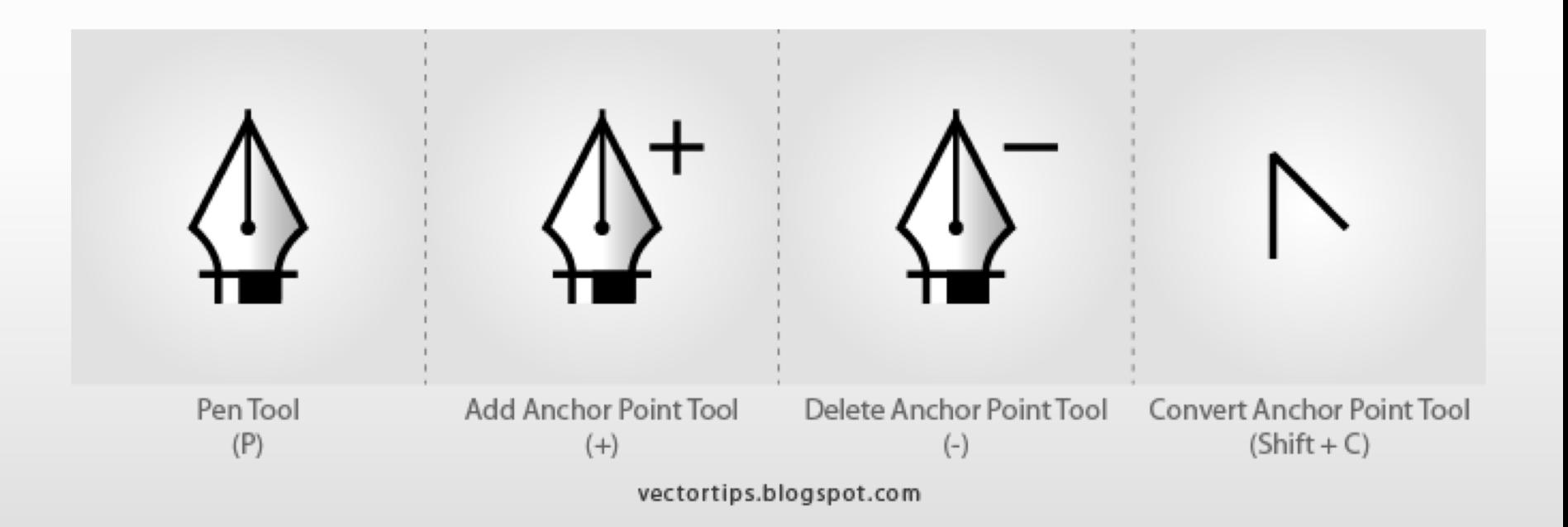

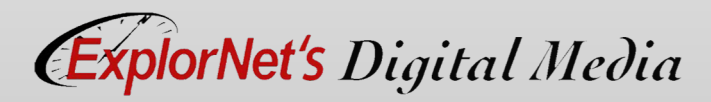

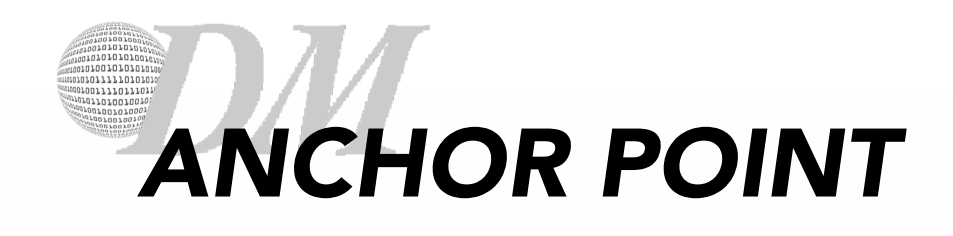

- o A point on a path that indicates a change of direction.
- o You can add anchor points or delete anchor points to change the shape of a path.

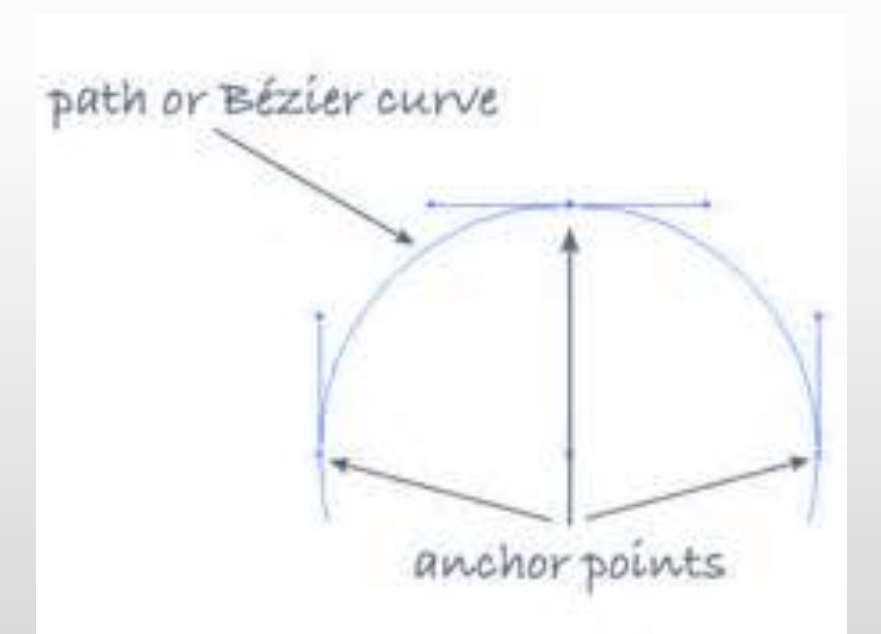

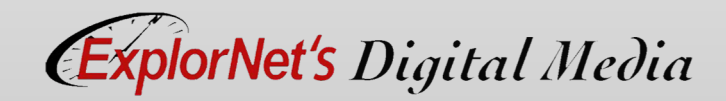

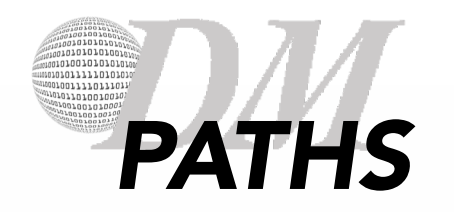

## Open Path

o Open paths do not end. They don't connect back to the original anchor point.

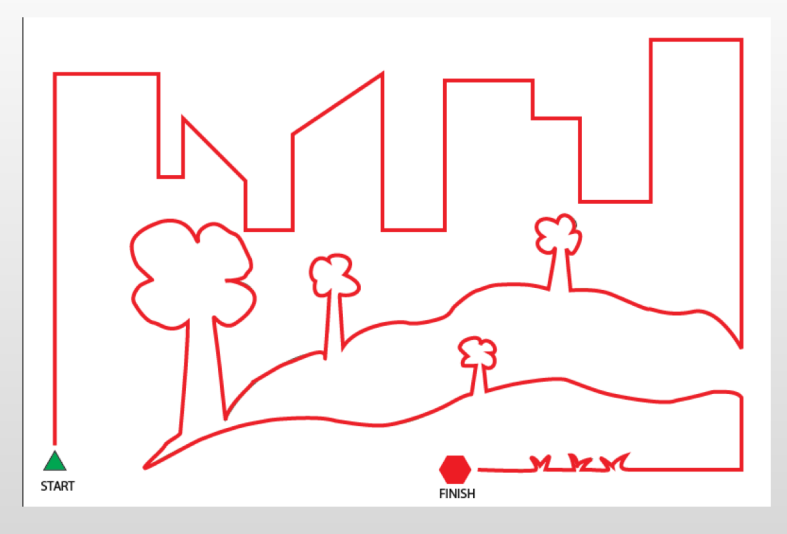

## **OrNet's** Digital Media

## Closed Path

- o A closed path has the same beginning and ending point.
- o It forms a complete shape than can be filled with color or text.

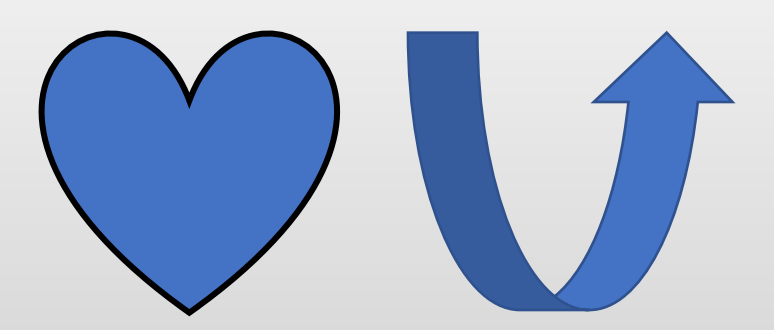

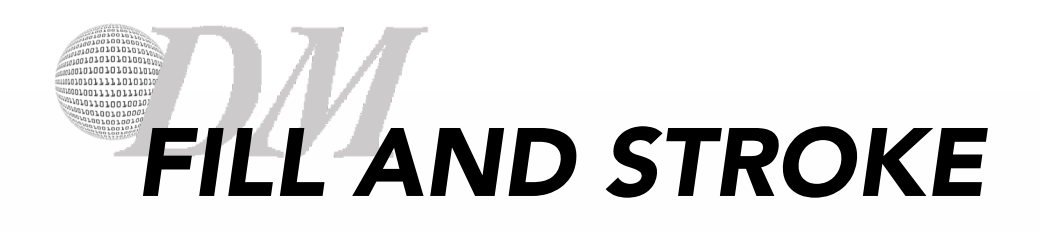

## Stroke

- o Stroke is the outline of a shape, text or image.
	- Weight
	- Color
	- Style

## Fill

o Fill is the inside color of a closed shape.

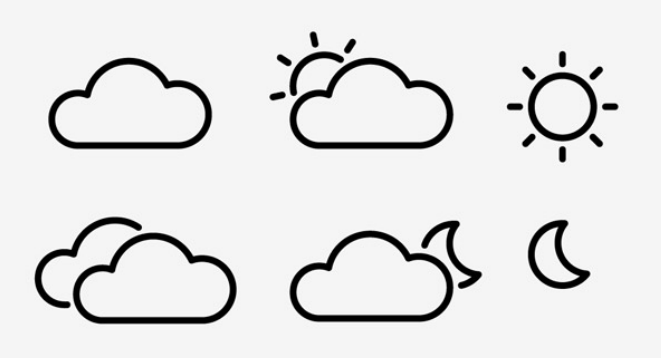

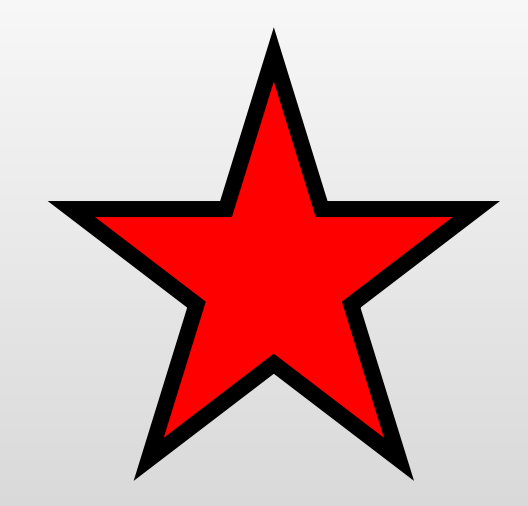

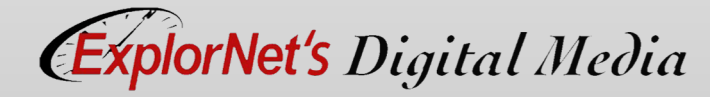

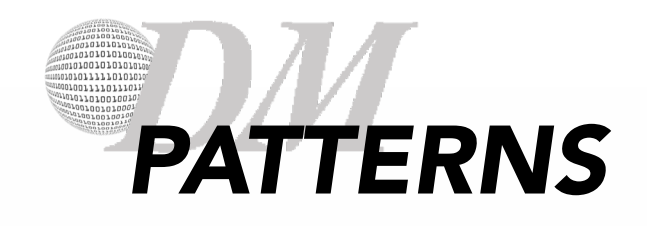

o A repeating pattern fills the image with a unique assortment of shapes and colors.

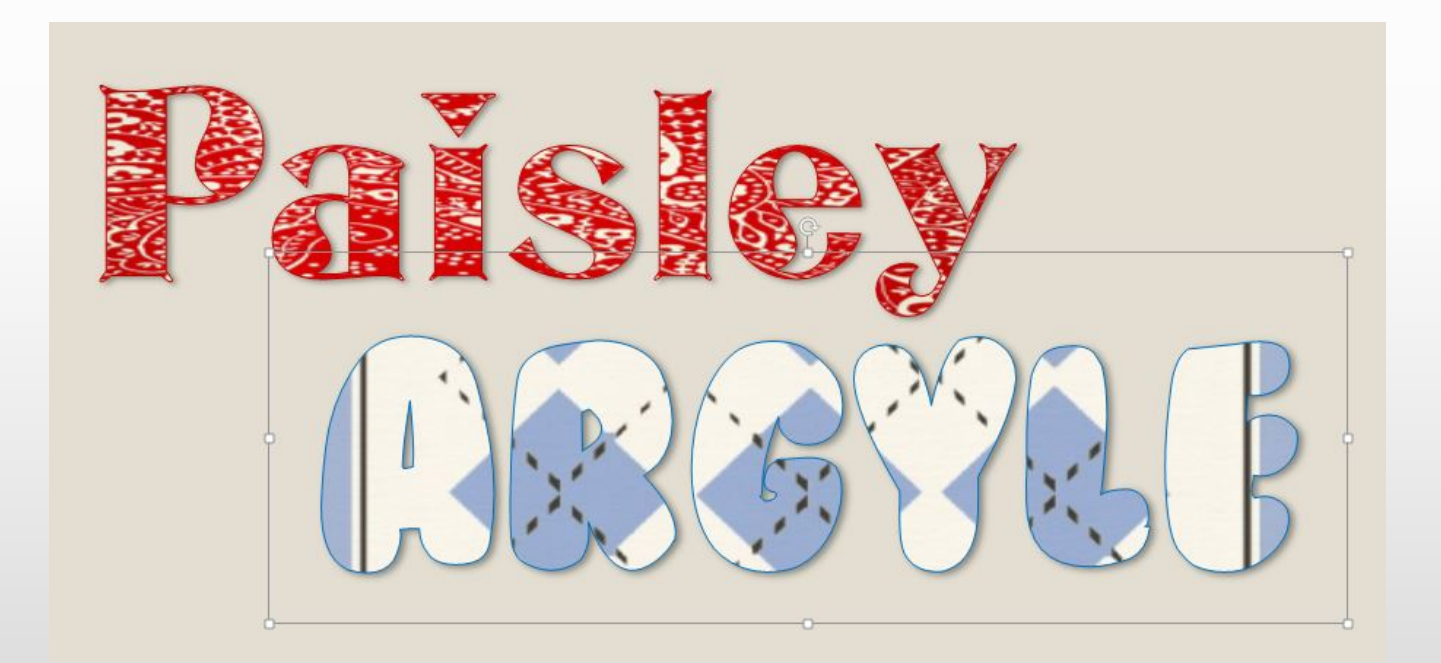

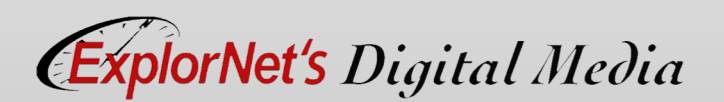

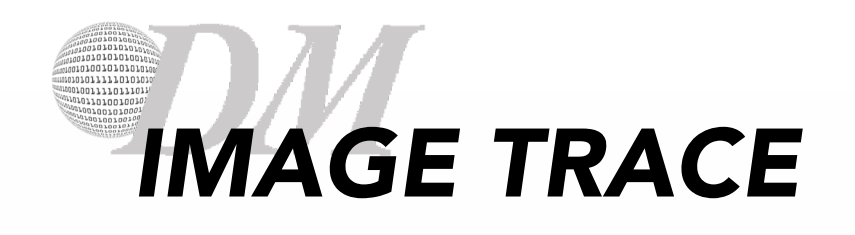

- o Use the Image Trace to trace and vectorize an image.
- o Watch this video:
	- https://youtu.be/ NsHPoyyNKrY

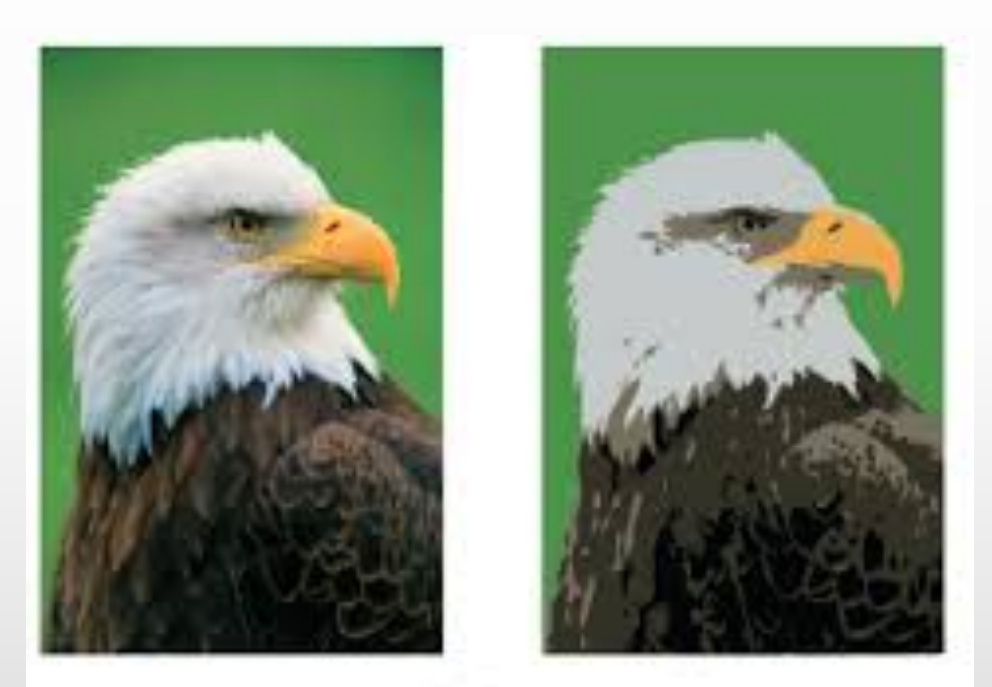

Left: the original bitmap image. Right: after tracing it with the Live Trace command.

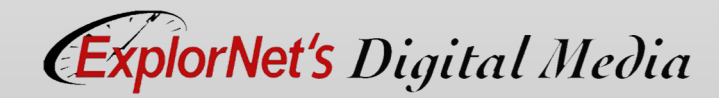

- o Identify three or more raster graphic image file types that could be converted into vector artwork.
- o Discuss how a strong understanding of the swatches panel is important when creating patterns.
- o Differentiate between saving items to the symbol library and linking graphics.

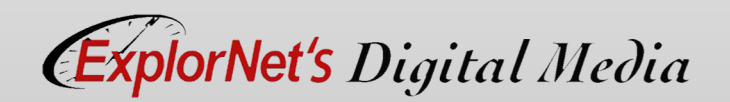

### 01001010101 01001111011101 1011n1nn100 *AREA VS. POINT TYPE*

## Area Type

- o Area type fills the text in a closed path.
- o Use this when you want text to appear inside a shape or object.

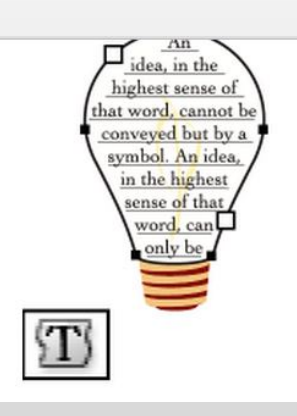

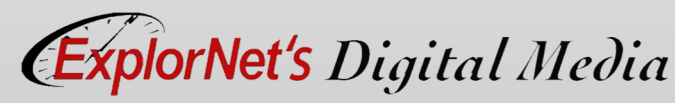

## Point Type

- o Point type begins right where you click and does not automatically wrap to the next line.
- o Area vs. Point Type video

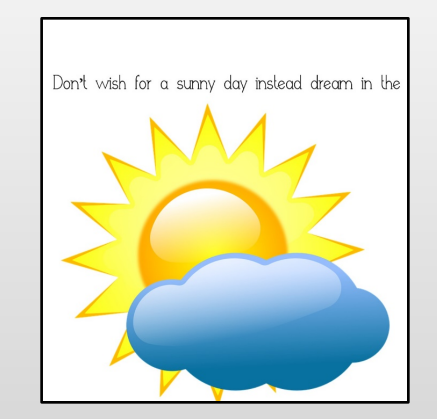

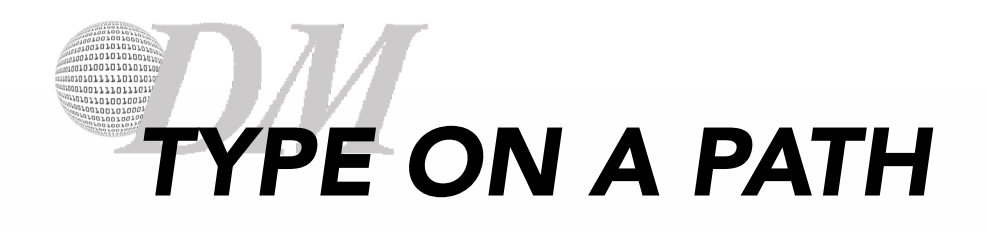

o The text flows along an open or closed path.

- Horizontally, the characters are parallel to the baseline.
- Vertically, the characters are perpendicular to the baseline.

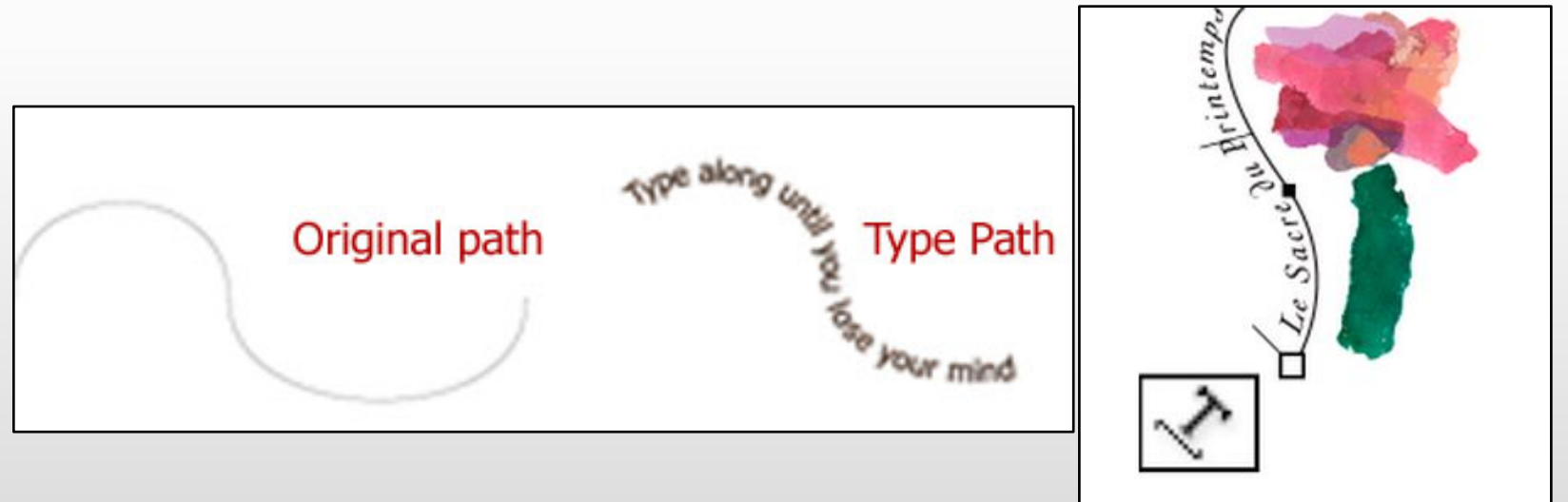

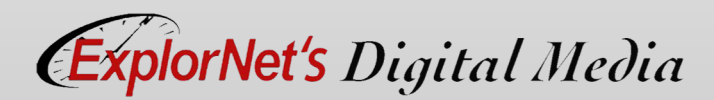

- o How would text along a path change if the baseline shift was a negative number?
- o Predict the spacing change when the leading between baselines is increased? How would decreasing the leading change the type?
- o Summarize how typing on a path can be used in both open and closed paths.

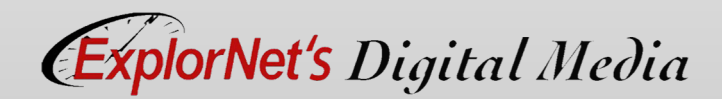